# **เ**อกสารประกอบการศึกษาและใช้งาน ET-BOARD V6.0 เบื้องต้น  $\mathsf{EIT}$

## **โครงสรางทางฮารดแวรของ MCS51 Single Board**

เมื่อฝ้ใช้งานกำหนดโหมดการทำงานของ ET-BOARD V6.0 ให้เป็น MCS51 Mode แล้วนั้น ระบบบัส ้ ระบบหน่วยความจำ และอุปกรณ์ I/O ต่างๆ ภายในบอร์ด จะถูกควบคุมด้วย MCS51 ทั้งหมด ส่วน Z80 นั้น จะ ถูกตัดการทํางานออกจากระบบไปทั้งหมด ซึ่งในโหมด MCS51 นี้จะมีอุปกรณมากกวาของ Z80 อยูหลายสวน ี ซึ่งเป็นส่วนที่บรรจุมากับตัว MCS51 เองทั้งสิ้น โดยอุปกรณ์เหล่านี้มีทั้งที่มีการเชื่อมต่อออกมาใช้งานภายนอก เชน พอรตอนุกรม RS232 ชองที่เปนของ MCS51 เอง นอกจากนี้แลวยังมีสวนของอุปกรณที่บรรจุไวภายในตัว ของ CPU เอง เช่น Timer/Counter และหน่วยความจำ EEPROM เป็นต้น โดยโครงสร้างของ ET-BOARD V6.0 ่ ในโหมด MCS51 นั้น ในส่วนที่มีการออกแบบให้เชื่อมต่อกับอุปกรณ์ภายนอกไว้มีดังนี้

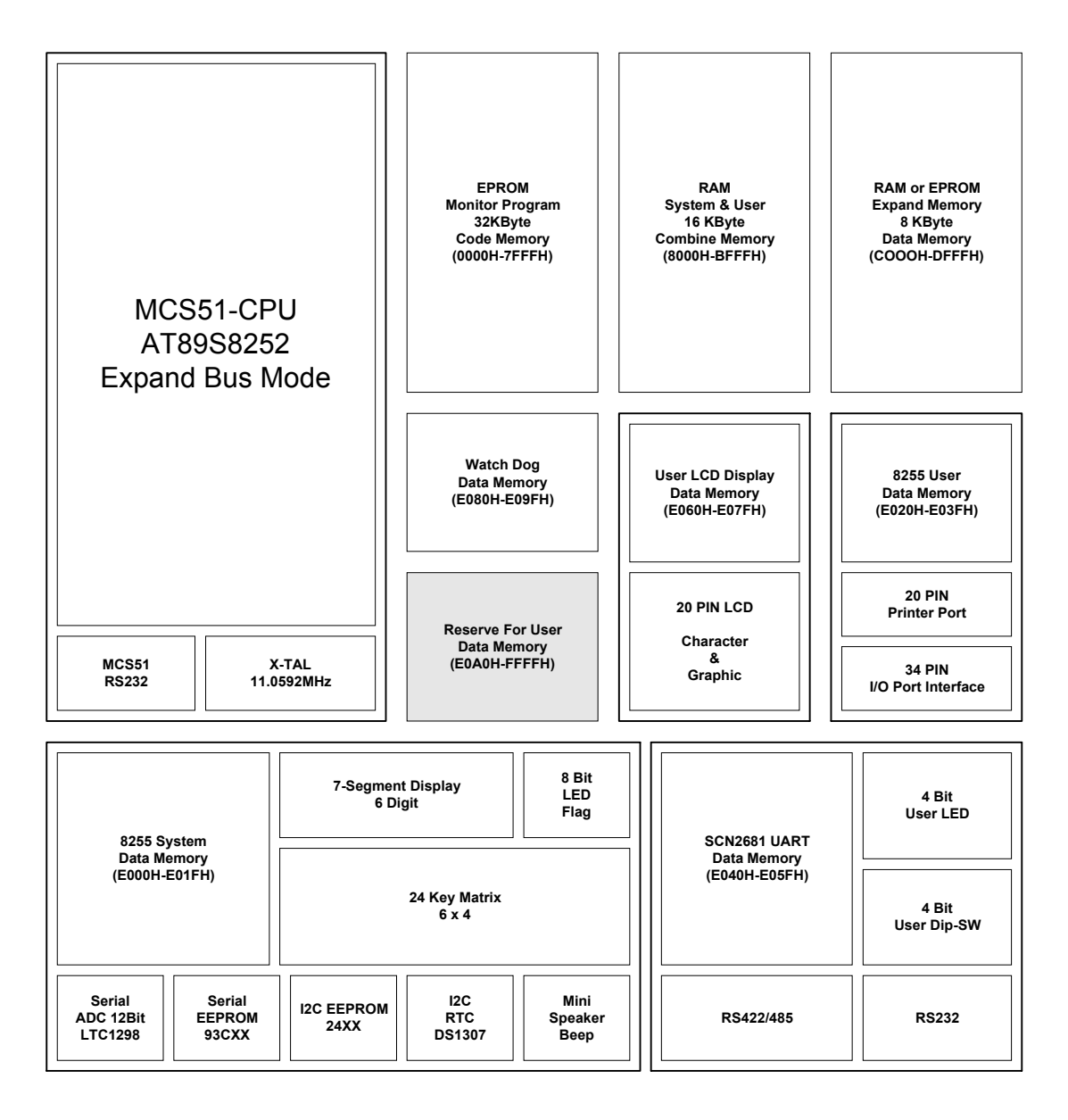

**Block Diagram ของ ET-BOARD V6.0 ในโหมด MCS51 Single Board**

#### **การจดสรรหน ั วยความจําของ MCS51 Single Board**

ิตามปรกติแล้ว MCS51 มาตรฐาน จะสามารถอ้างถึงหน่วยความจำได้ทั้งหมด 128Kbvte โดยแบ่ง ออกเปนสวนของหนวยความจําสําหรับเก็บโปรแกรม (Code Memory หรือ Program Memory) จํานวน 64Kbyte และสวนของหนวยความจําสําหรับเก็บขอมูล (Data Memory) อีก 64Kbyte โดยหนวยความจําทั้ง 2 ี ส่วน นี้จะมีตำแหน่งแอดเดรสในการเข้าถึงที่เหมือนกัน คือ 0000H-FFFFH แต่วิธีการเข้าถึงหน่วยความจำ ทั้ง 2 ้ ส่วน นี้จะแยกออกจากกัน อย่างชัดเจน ด้วยรูปแบบของคำสั่ง และสัญญาณในการเข้าถึงหน่วยความจำ โดยใน สวนของ ET-BOARD V6.0 นั้น จะออกแบบระบบหนวยความจําของ MCS51 ใหแยกเปน 4 สวน ดังนี้

- 1. **Monitor Program** ซึ่งเปนสวนของหนวยความจําสําหรับเก็บโปรแกรม Monitor ของบอรด โดยใช อุปกรณหนวยความจําเปน EPROM เบอร 27C010 ซึ่งตามปรกติจะมีขนาด 128Kbyte แตมีการ ถอดรหัสตำแหน่งการทำงานของหน่วยความจำเพื่อใช้งานใน MCS51 Single Board ไว้จำนวน 32 KByte และใชวิธีการเขาถึงหนวยความจําแบบ Code Memory
- 2. **User Memory (U4)** ซึ่งเป็นหน่วยความจำที่จัดสรรไว้สำหรับผู้ใช้ เพื่อใช้เขียนโปรแกรม หรือ เก็บ ข้อมูลก็ได้ตามต้องการ โดยส่วนนี้จะเป็น RAM เบอร์ 62256 ซึ่งตามปรกติจะมีขนาด 32Kbyte แต่มีการถอดรหัสตำแหน่งหน่วยความจำเพื่อใช้งานใน MCS51 Single Board จำนวน 16Kbyte โดยจะใชการเขาถึงหนวยความจําแบบ Combine ซึ่งหมายความวา หนวยความจําสวนนี้ สามารถเขาถึงไดทั้งแบบ Code Memory หรือ Data Memory ก็ได
- 3. **Data Memory (U5)** ซึ่งเปนสวนของหนวยความจํา Expansion Memory สําหรับใชเก็บขอมูล เพียงอย่างเดียว แต่อปกรณ์ของหน่วยความจำส่วนนี้สามารถเลือกใช้เป็น RAM เบอร์ 62256 หรือ EPROM เบอร์ 27256 ก็ได้ โดยมีการถอดรหัสตำแหน่งของหน่วยความจำส่วนนี้เพื่อใช้งานจำนวน 8 Kbyte และใช้วิธีการเข้าถึงหน่วยความจำแบบ Data Memory
- 4. **Port I/O** เปนสวนของหนวยความจํา ซึ่งถูกจัดสรร ตําแหนงแอดเดรสสวนนี้ออกมาเพื่อใชติดตอ กับอุปกรณ I/O ภายนอกโดยใชวิธีการแบบ Memory MAP I/O ซึ่งมีขนาด 8 Kbyte และใชวิธีการ เขาถึงแบบ Data Memory

#### **\*\*\*หมายเหตุ\*\*\***

- **Program Memory หรือ Code Memory หมายถึง** พื้นที่ของหนวยความจําสําหรับใชเก็บรหัสคํา ้สั่งของโปรแกรม ซึ่งสามารถอ่านออกมาใช้งานได้อย่างเดียว และใช้การเข้าถึงหน่วยความจำส่วน นี้ด้วยคำสั่ง MOVC และใช้สัญญาณ PSEN เป็นสัญญาณในการเข้าถึงหน่วยความจำ เช่น

```
MOV DPTR,#7000H
CIR AMOVC A,@A+DPTR ; อานคาจากตําแหนง 7000H
```
- **Data Memory หมายถึง** พื้นที่ของหนวยความจําที่ใชสําหรับเก็บขอมูล ซึ่งสามารถอานและเขียน ี่ ได้ แต่ไม่สามารถสั่ง Run โปรแกรมในพื้นที่ของหน่วยความจำส่วนนี้ได้ ซึ่งการเข้าถึงหน่วยความ จําสวนนี้จะใชคําสั่ง MOVX และใชสัญญาณ RD และ WR ในการเขาถึงหนวยความจํา เชน

# **เ**อกสารประกอบการศึกษาและใช้งาน ET-BOARD V6.0 เบื้องต้น  $\mathsf{ETT}$

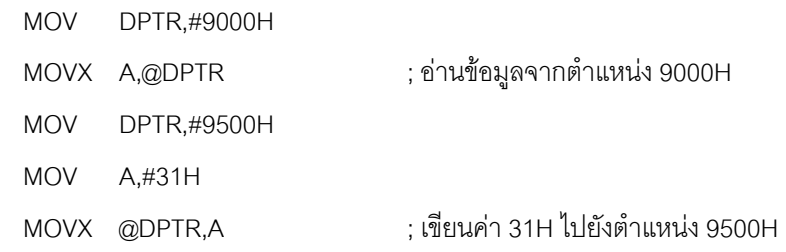

- **Combine Memory หมายถึง** พื้นที่ของหนวยความจํา ซึ่งสามารถใชวิธีการเขาถึงไดทั้งแบบ Code Memory หรือ Data Memory ก็ได ดังนั้นพื้นที่ของหนวยความจําสวนนี้จึงสามารถใช ประโยชนไดทั้งการเก็บขอมูล และการเก็บคําสั่งของโปรแกรม รวมทั้งสามารถสั่ง Run โปรแกรมที่ เก็บไวในพื้นที่ของหนวยความจําสวนนี้ไดอีกดวย โดยวิธีการออกแบบวงจรของหนวยความจําให เปนแบบ Combine Memory นั้น จะใชวิธีการนําสัญญาณ PSEN และ RD มา AND กัน เพื่อนํา ้ สัญญาณไปเปิดข้อมูลจากหน่วยความจำ ซึ่งไม่ว่าจะให้คำสั่ง MOVX (ขาสัญญาณ RD Active) หรือใช้คำสั่ง MOVC(ขาสัญญาณ PSEN Active) ก็จะสามารถเข้าถึงข้อมูลในหน่วยความจำส่วน นี้ได้เหมือนกัน เพียงแต่มีข้อแม้ว่า วงจรถอดรหัสตำแหน่งแอดเดรสของหน่วยความจำแบบ Combine นี้ตองมีตําแหนงเหมือนกันทั้ง Code Memory และ Data Memory

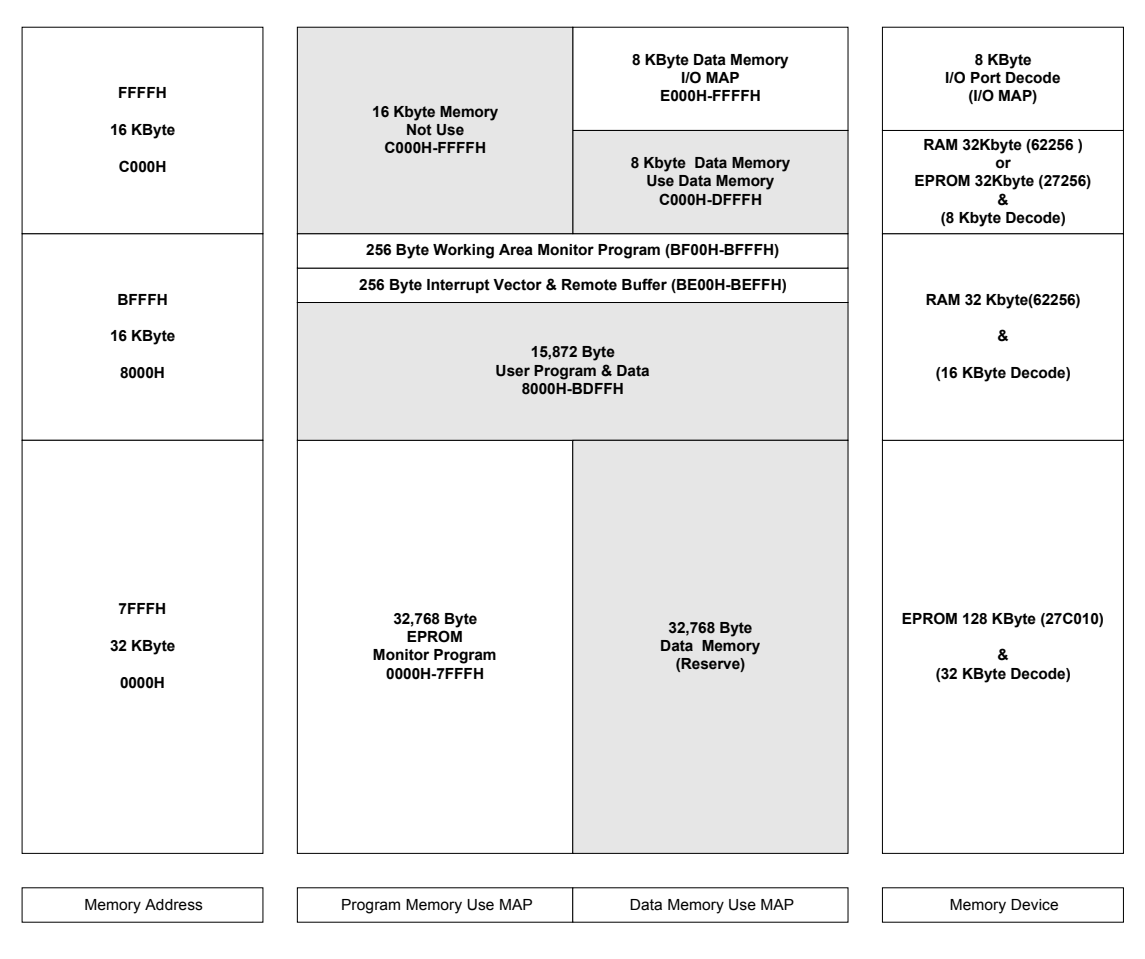

**การจัดสรรหนวยความจํา (Memory MAP) ของ ET-BOARD V6.0 ในโหมด MCS51 Single Board**

#### **การจัดสรรตําแหนง I/O Port ของ MCS51 Single Board**

ตามปรกติแลว MCS51 ไมมีสัญญาณสําหรับติดตอกับ I/O ภายนอกโดยตรง ทั้งนี้เนื่องจาก MCS51 มี ี ส่วนของ Port I/O รวมอยู่ด้วยแล้วบางส่วน เช่น Port P1 แต่อย่างไรก็ตามเนื่องจาก MCS51 สามารถติดต่อกับ หน่วยความจำ Data Memory ภายนอกได้ ดังนั้น ET-BOARD V6.0 จึงได้จัดสรรตำแหน่งแอดเดรสของหน่วย ความจําสวนนี้จํานวน 8Kbyte เพื่อใชติดตอกับสวนของ I/O Port ภายนอก ตั้งแต E000H-FFFFH ซึ่งการเขาถึง อุปกรณ I/O นั้น ก็จะใชวิธีการเดียวกันกับการเขาถึงหนวยความจําขอมูลทุกประการ เพียงแตผูใชตองเขาใจและ แบ่งแยกให้ถูกว่า ช่วงตำแหน่งแอดเดรสใด ถูกจัดสรรให้เป็นของหน่วยความจำ ช่วงแอดเดรสใดถูกจัดสรรให้เป็น ของ I/O Port เทานั้นเอง

สําหรับอุปกรณ I/O Port ที่มีการออกแบบและจัดเตรียมไวใหผูใชงาน แลวภายใน ET-BOARD V6.0 นั้นจะมีดังนี้

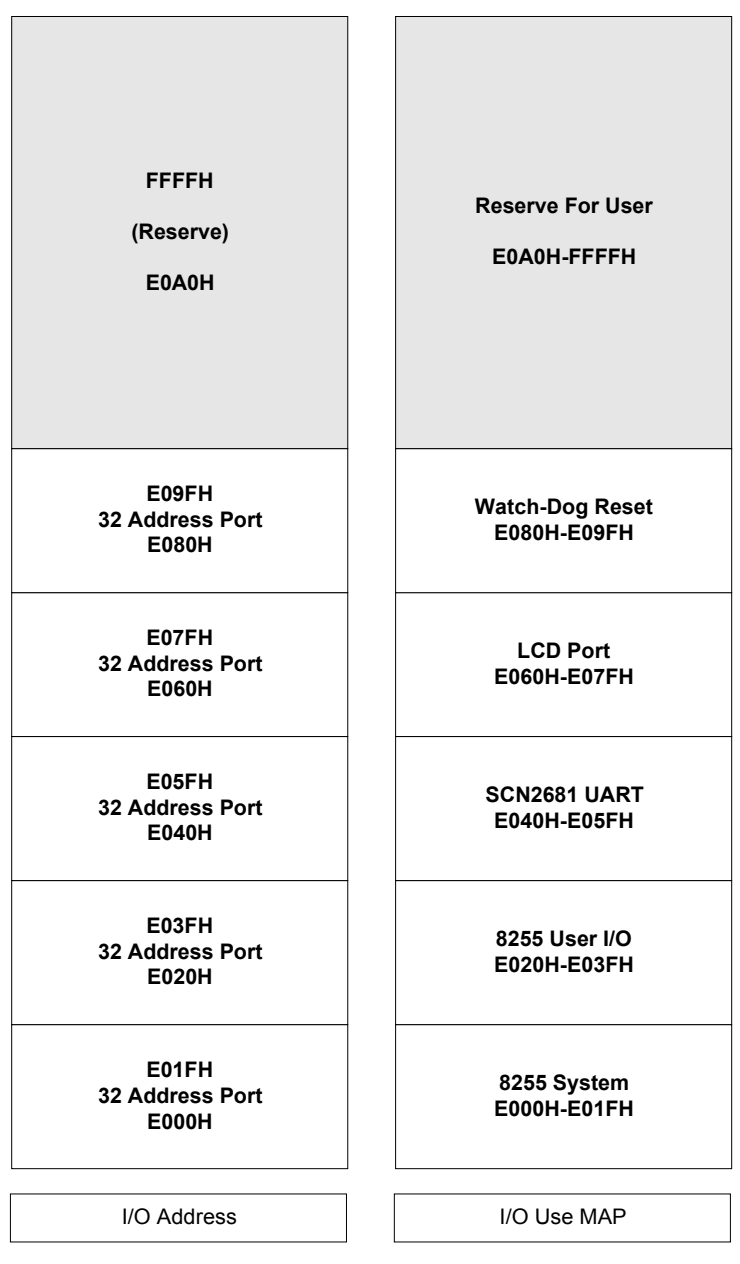

**การจัดสรร I/O Port (I/O MAP) ของ ET-BOARD V6.0 ในโหมด MCS51 Single Board**

#### **การใชงาน Single Board ในโหมด MCS51**

ในโหมดการทํางานของ MCS51 นั้น สามารถเลือกรูปแบบการพัฒนาโปรแกรมของบอรดได 3 แนว ทางซึ่งพอสรุปคุณสมบัติของวิธีการตางๆใหเห็น ไดดังนี้

- 1. ใช้การป้อนโปรแกรมเข้า Sinale Board โดยตรง ซึ่งวิธีการนี้ไม่จำเป็นต้องเชื่อมต่อกับคอมพิวเตอร์ PC สามารถศึกษาทดลองโดยใช Single Board เพียงอยางเดียวได แตวิธีการนี้เหมาะสําหรับการศึกษา โปรแกรมที่มีขนาดเล็กๆ เนื่องจากตองใชวิธีการปอนรหัสคําสั่งของโปรแกรม ใหกับ Single Board โดยตรง ซึ่งถาโปรแกรมมีความยาวมากๆจะทําใหเสียเวลาในการปอนโปรแกรมมาก และเมื่อมีการแกไขการทํางาน ำของโปรแกรมโดยการเพิ่มเติมหรือลดคำสั่งแต่ละครั้งก็จำเป็นต้องป้อนรหัสคำสั่งโปรแกรมใหม่ด้วย
- 2. ใช้วิธีการพัฒนาโปรแกรมด้วย REMOTE-32 ซึ่งวิธีการนี้ ต้องทำการเชื่อมต่อ Single Board กับ คอมพิวเตอร PC ทางพอรตอนุกรม RS232 ดวย ซึ่งวิธีการนี้จะสะดวกมาก เนื่องจากสามารถเขียน Source Code โปรแกรมเก็บไว้ในคอมพิวเตอร์ PC และทำการบันทึกเป็นแฟ้มเก็บไว้ได้ และเมื่อต้องการแก้ไขหรือ เปลี่ยนแปลงการทํางานของโปรแกรมก็สามารถแกไขหรือดัดแปลง Source Code แลวทําการสั่งแปล โปรแกรมนั้นใหไดเปนรหัสคําสั่ง แบบ Intel HEX จากนั้นจึงสั่ง Download ขอมูล Intel HEX นั้นลงมายัง หนวยความจําของ Single Board เพื่อสั่ง Run ได

โดยวิธีการนี้ตองติดตั้งโปรแกรม Procomm Plus บนเครื่องคอมพิวเตอร PC เพื่อใชในการติดตอ สื่อสารระหว่าง Single Board กับ คอมพิวเตอร์ PC ด้วย นอกจากนี้แล้ว ยังต้องติดตั้งโปรแกรม Assembler ของ MCS51 เพื่อใชสําหรับเขียนโปรแกรมและแปลโปรแกรมใหเปนรหัสคําสั่งแบบ Intel HEX เพื่อใช Download ใหกับหนวยความจําของ Single Board เพื่อสั่ง Run ในภายหลังดวย

3. ใช้วิธีการพัฒนาโปรแกรมด้วย EMULATE-8051 ซึ่งวิธีการนี้เหมาะสำหรับผู้เริ่มต้นศึกษาโปรแกรมเป็น ้ อย่างมาก แต่ก็จำเป็นต้องเชื่อมต่อ Single Board เข้ากับเครื่อง คอมพิวเตอร์ PC ทางพอร์ตอนกรม RS232 ด้วย เช่นกัน ซึ่งวิธีการนี้ จะมีข้อดี คือสามารถ ศึกษาการทำงานของ CPU ได้อย่างละเอียดโดยใช้งานร่วม ึกับโปรแกรม Simulate บน คอมพิวเตอร์ PC ซึ่งผู้ใช้สามารถเห็นการทำงานของคำสั่งต่างๆบนหน้าจอ คอมพิวเตอร วาเมื่อ CPU ปฏิบัติคําสั่งใดแลวสงผลเปลี่ยนแปลงตอหนวยความจําหรือรีจิสเตอร รวมทั้ง อุปกรณ์ I/O อะไรบ้าง

โดยวิธีการนี้ตองติดตั้งโปรแกรม MONICA52 บนเครื่องคอมพิวเตอร PC เพื่อใชในการติดตอสื่อ สารระหว่าง Single Board กับ คอมพิวเตอร์ PC ด้วย นอกจากนี้แล้ว ยังต้องติดตั้งโปรแกรม Assembler ของ MCS51 เพื่อใชสําหรับเขียนโปรแกรมและแปลโปรแกรมใหเปนรหัสคําสั่งแบบ Intel HEX เพื่อใช Download ใหกับหนวยความจําของ Single Board เพื่อสั่ง Run ในภายหลังดวย

## **โครงสรางทางฮารดแวรของ Z80 Single Board**

เมื่อฝ้ใช้งานกำหนดโหมดการทำงานของ ET-BOARD V6.0 ให้เป็น Z80 Mode แล้วนั้น ระบบบัส ระบบหนวยความจํา และ อุปกรณ I/O ตางๆ ภายในบอรดจะถูกควบคุมดวย Z80 ทั้งหมด สวน MCS51 นั้นจะ ถูกตัดการทํางานออกจากระบบไปทั้งหมด ซึ่งในโหมด Z80 นี้จะมีอุปกรณเพียงชุดเดียวของ ET-BOARD V6.0 ี่ ที่ Z80 ไม่สามารถนำมาใช้งานได้ คือ พอร์ตสื่อสาร RS232 ช่องที่เป็นของ MCS51 เท่านั้น ส่วนพอร์ตสื่อสาร RS232 และ RS422/485 ที่เป็นของ Chips Support เบอร์ SCN2681 นั้น Z80 สามารถเข้าถึงและใช้งานได้ตาม ปรกติทุกอยาง โดยโครงสรางการทํางานของ ET-BOARD V6.0 ในโหมด Z80 นั้นจะเปนดังนี้

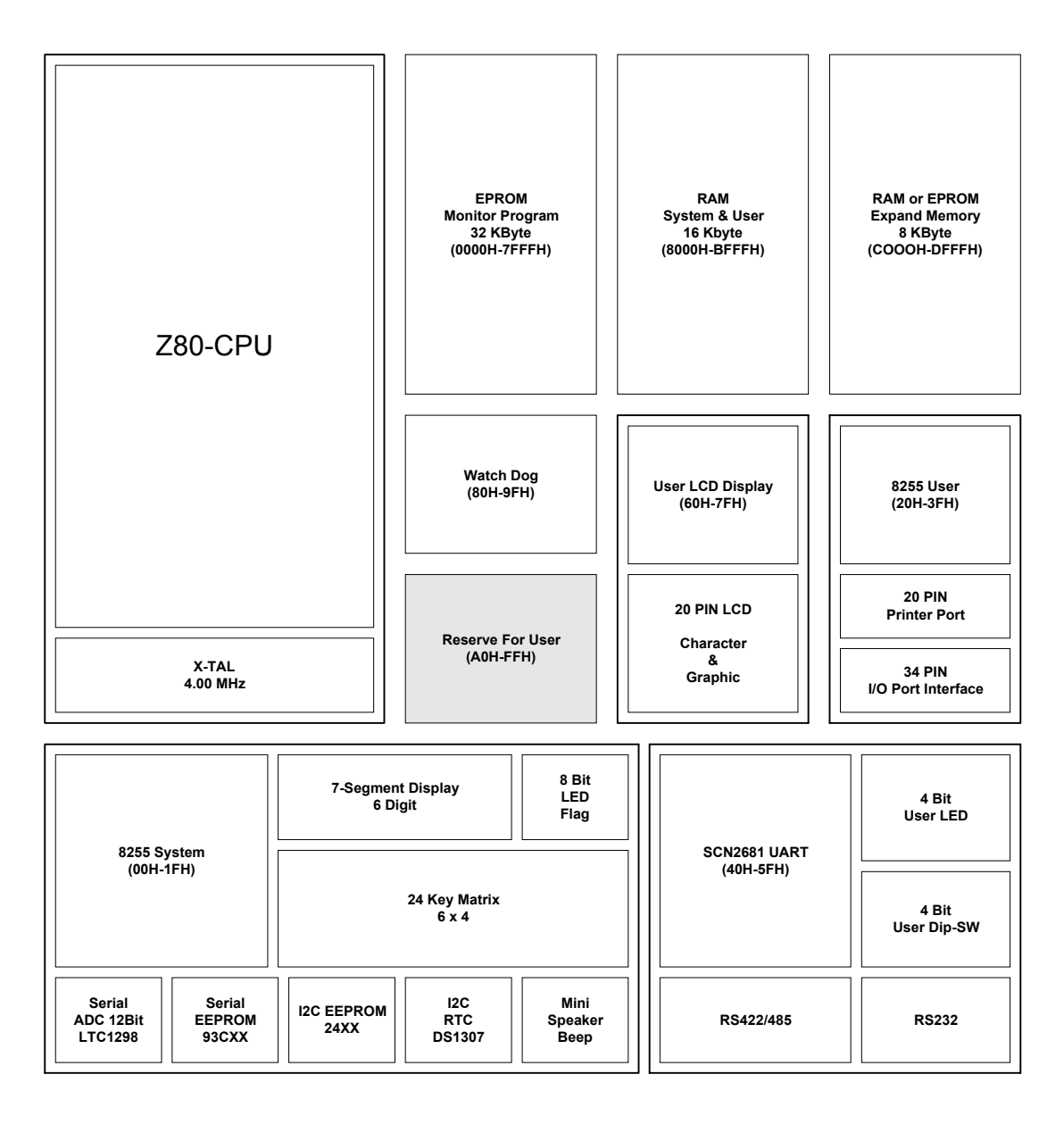

 **Block Diagram ของ ET-BOARD V6.0 ในโหมด Z80 Single Board**

#### **การจดสรรหน ั วยความจําของ Z80 Single Board**

์ ตามปรกติแล้ว Z80 จะสามารถอ้างหน่วยความจำได้ทั้งหมด 64Kbvte โดยรวมทั้งส่วนที่เป็นของหน่วย ์ ความจำสำหรับเก็บข้อมูลและหน่วยความจำสำหรับเก็บโปรแกรมรวมไว้ด้วยกัน ดังนั้นจึงต้องมีการจัดสรร ี ตำแหน่งแคดเดรสขคงหน่วยความจำทั้ง 64Kbyte นี้ ว่าจะให้ช่วงตำแหน่งแคดเดรสใดเป็นพื้นที่สำหรับเก็บ โปรแกรมและตำแหน่งใดเป็นพื้นที่สำหรับเก็บข้อมูล

ซึ่งในส่วนของ ET-BOARD V6.0 นั้น เมื่อกำหนดโหมดการทำงานเป็น Z80 ไว้ การจัดสรรตำแหน่งของ หนวยความจําจะเปนดังนี้

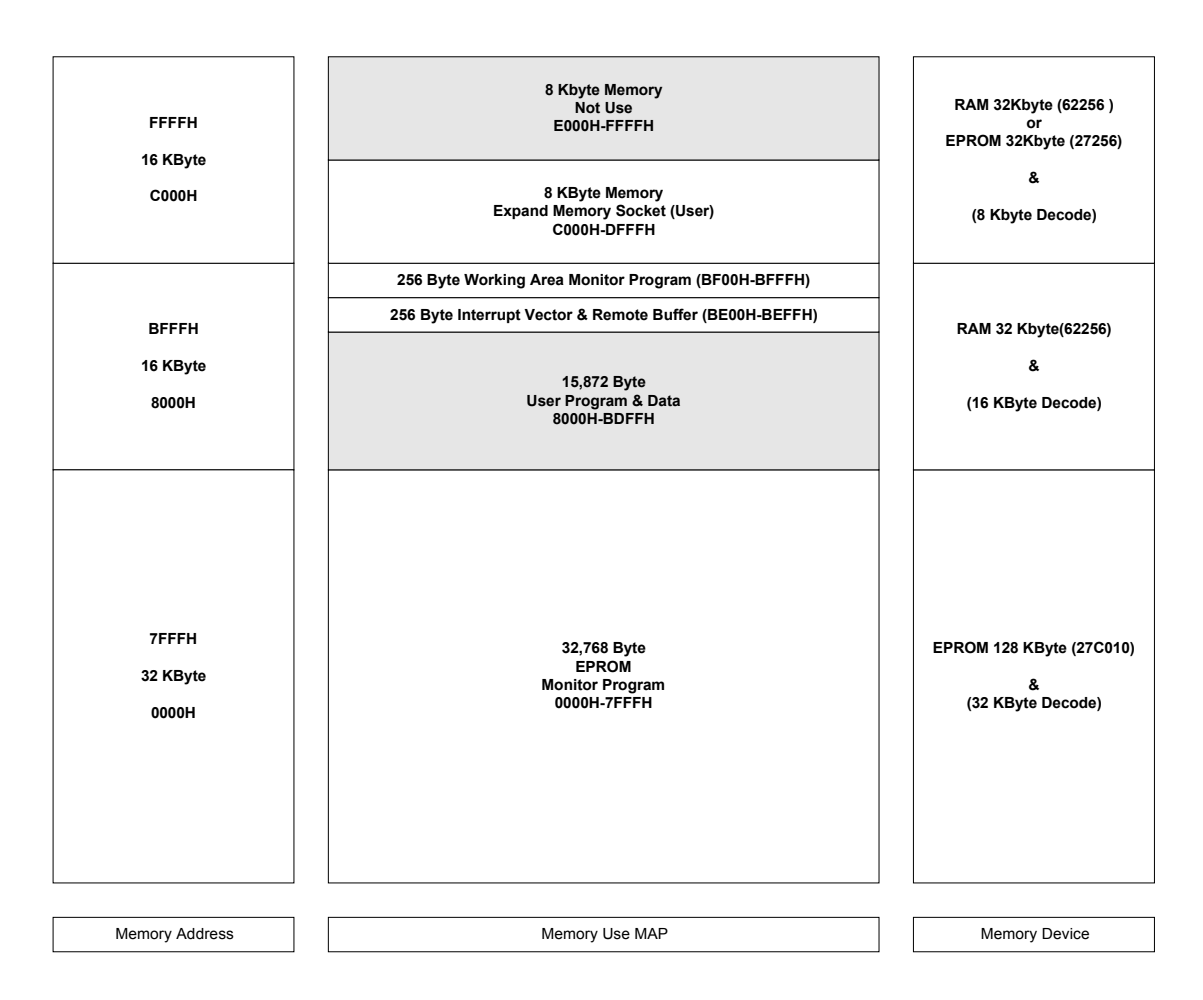

#### **การจัดสรรหนวยความจํา (Memory MAP) ของ ET-BOARD V6.0 ในโหมด Z80 Single Board**

#### **\*\*\*หมายเหตุ\*\*\***

- สำหรับหน่วยความจำ RAM ตำแหน่ง U4 (8000H-BFFFH) นั้น ในบอร์ดจะออกแบบให้ใช้เบอร์ 62256 ซึ่งมีขนาดของหน่วยความจำเป็น 32Kbyte ไว้ แต่ในการใช้งานจริงจะสามารถอ้าง ตําแหนงแอดเดรสของ RAM นี้ได 16Kbyte (8000H-BFFFH) เทานั้น
- สวนหนวยความจํา U5 นั้น เปนสวนของ Expansion Memory ซึ่งสามารถติดตั้ง ไดทั้ง EPROM และ RAM แต่ในการใช้งานจะสามารถอ้างตำแหน่งได้เพียง 8Kbvte(C000H-DFFFH) เท่านั้น

#### **การจัดสรร I/O ของ Z80 Single Board**

ตามปรกติแล้ว Z80 จะสามารถอ้างตำแหน่ง I/O พอร์ต เพื่อติดต่อกับอุปกรณ์ I/O ภายนอกได้ทั้งหมด 256 ตำแหน่ง Port แต่สำหรับ ET-BOARD V6.0 นั้นจะทำการ Decode ตำแหน่งของ I/O พอร์ตสำหรับใช้งาน ภายในบอร์ดไว้แล้ว จำนวน 160 ตำแหน่ง (00H-9FH) และว่างไว้ให้ผู้ใช้งานสามารถเพิ่มเติมได้เองอีกจำนวน 96 ตําแหนง โดยอุปกรณ I/O ตางๆที่ออกแบบไวแลวภายในบอรดนั้น จะถูก Decode ตําแหนงไวอุปกรณละ 32 ตําแหนง ดังนี้

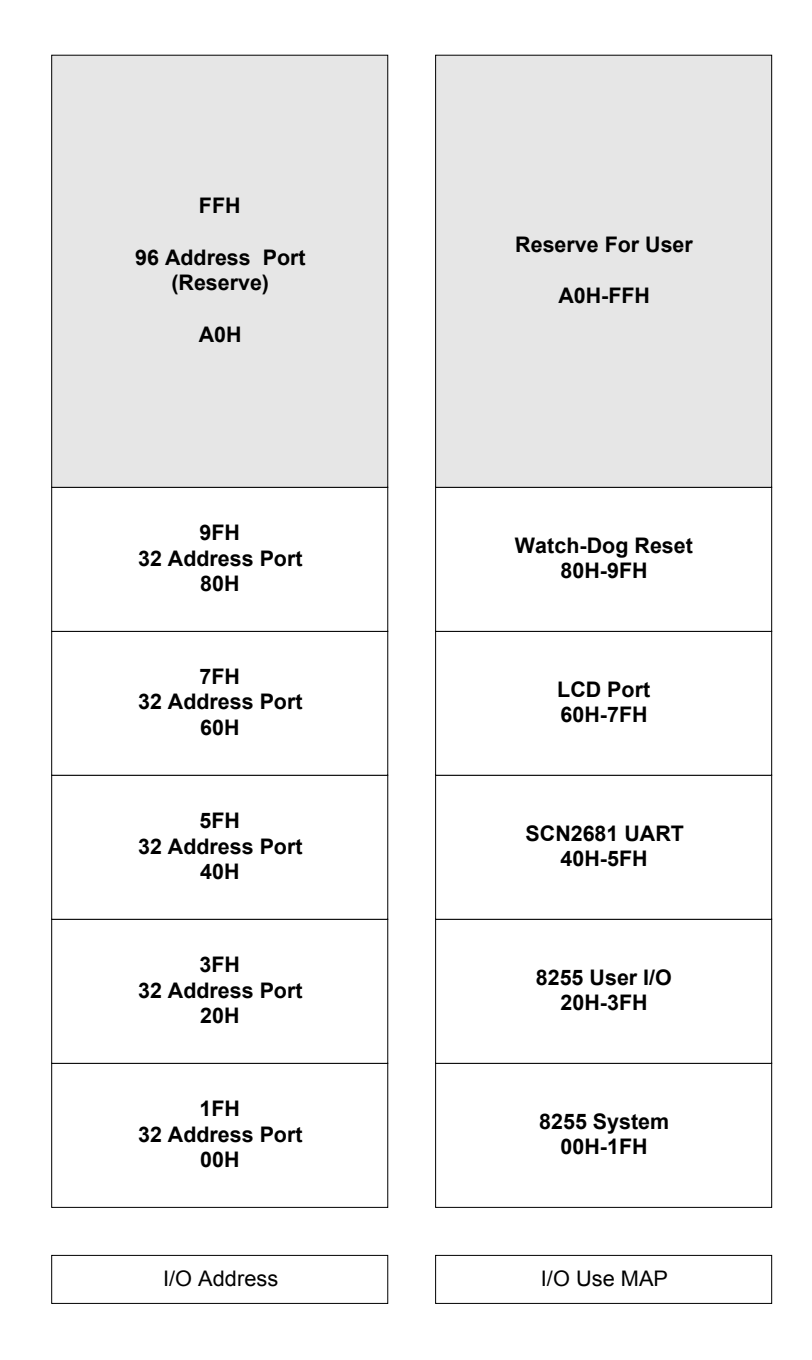

**การจัดสรร I/O (I/O MAP) ของ ET-BOARD V6.0 ในโหมด Z80 Single Board**

#### **การใชงาน Single Board ในโหมด Z80**

ในโหมดการทํางานของ Z80 นั้น สามารถเลือกรูปแบบการพัฒนาโปรแกรมของบอรดได 2 แนวทาง ซึ่งพอ สรุปคุณสมบัติของวิธีการตางๆใหเห็น ไดดังนี้

- 1. ใช้การป้อนโปรแกรมเข้า Single Board โดยตรง ซึ่งวิธีการนี้ไม่จำเป็นต้องเชื่อมต่อกับคอมพิวเตอร์ PC สามารถศึกษาทดลองโดยใช Single Board เพียงอยางเดียวได แตวิธีการนี้เหมาะสําหรับการศึกษา โปรแกรมที่มีขนาดเล็กๆ เนื่องจากตองใชวิธีการปอนรหัสคําสั่งของโปรแกรม ใหกับ Single Board โดยตรง ซึ่งถาโปรแกรมมีความยาวมากๆจะทําใหเสียเวลาในการปอนโปรแกรมมาก และเมื่อมีการแกไขการทํางาน ำของโปรแกรมโดยการเพิ่มเติมหรือลดคำสั่งแต่ละครั้งก็จำเป็นต้องป้อนรหัสคำสั่งโปรแกรมใหม่ด้วย
- 2. ใช้วิธีการพัฒนาโปรแกรมด้วย REMOTE-Z80 ซึ่งวิธีการนี้ ต้องทำการเชื่อมต่อ Single Board กับ คอมพิวเตอร PC ทางพอรตอนุกรม RS232 ดวย ซึ่งวิธีการนี้จะสะดวกมาก เนื่องจากสามารถเขียนSource Code โปรแกรมเก็บไว้ในคอมพิวเตอร์ PC และทำการบันทึกเป็นแฟ้มเก็บไว้ได้ และเมื่อต้องการแก้ไขหรือ เปลี่ยนแปลงการทํางานของโปรแกรมก็สามารถแกไขหรือดัดแปลง Source Code แลวทําการสั่งแปล โปรแกรมนั้นใหไดเปนรหัสคําสั่ง แบบ Intel HEX จากนั้นจึงสั่ง Download ขอมูล Intel HEX นั้นลงมายัง หนวยความจําของ Single Board เพื่อสั่ง Run ได

โดยวิธีการนี้ตองติดตั้งโปรแกรม Procomm Plus บนเครื่องคอมพิวเตอร PC เพื่อใชในการติดตอ ี่สื่อสารระหว่าง Single Board กับ คอมพิวเตอร์ PC ด้วย นอกจากนี้แล้ว ยังต้องติดตั้งโปรแกรม Assembler ของ MCS51 เพื่อใชสําหรับเขียนโปรแกรมและแปลโปรแกรมใหเปนรหัสคําสั่งแบบ Intel HEX เพื่อใช Download ใหกับหนวยความจําของ Single Board เพื่อสั่ง Run ในภายหลังดวย

## **การเขยนโปรแกรมภาษา ี Assembly ตามขอกําหนดของโปรแกรม "Cross32 V4.0"**

โปรแกรม **"Cross-32 Meta-Assembler V4.0"** หรือเรียกสั้นๆวาโปรแกรม "Cross32 V4.0" นั้นจัดเปน โปรแกรมครอสแอสแซมเบอร(Cross-Assembler) ถูกพัฒนาขึ้นโดย **"Data Sync Engineering"** ซึ่งเปนบริษัทผู ผลิตโปรแกรมสําหรับสนับสนุนการพัฒนางานทางดานไมโครคอนโทรลเลอรขนาดเล็กอีกรายหนึ่งของอเมริกาซึ่ง โปรแกรมตัวนี้มีจุดเดนที่นาสนใจตรงที่เปนโปรแกรมจําพวก Assembler ประเภท Universal Cross-Assembler ซึ่งสามารถใชแปลคําสั่งของ CPU ไดมากกวา 50 ตระกูล รวมทั้ง CPU ตระกูล MCS51 และ Z80 ดวย ซึ่งการที่ โปรแกรมชุดนี้สามารถใชงานกับ CPU ไดมากมายหลายตระกูลและหลายๆเบอรนั้น จะเปนผลดีอยางมากกับผู ศึกษาไมโครคอนโทรลเลอร์ ที่มีความสนใจและต้องการใช้งานไมโครคอนโทรลเลอร์หลายๆเบอร์ โดยไม่ต้องการ ้มุ่งเน้นหรือหยุดอยู่ที่เบอร์ใดเบอร์หนึ่งโดยเฉพาะ ทั้งนี้ก็เพราะว่าจะได้มุ่งเน้นศึกษารูปแบบและข้อกำหนดต่างๆ ในการเขียนโปรแกรม Source Code ภายใตขอกําหนดของโปรแกรม Cross32 V4.0 เพียงรูปแบบเดียว เมื่อ ตองการจะเปลี่ยนไปใชงานไมโครคอนโทรลเลอรเบอรอื่นๆอีกก็สามารถเขียนโปรแกรมไดตามรูปแบบเดิมที่มี ความคุ้นเคยอยู่ก่อนแล้ว เพียงแต่ต้องมีการปรับเปลี่ยนบ้างอีกเล็กน้อย คือ ส่วนของรหัสคำสั่งที่เป็นนีโมนิกส์ ของ CPU แตละเบอรเทานั้นเอง สวนรูปแบบมาตรฐานอื่นๆ เชน การกําหนดคา Label การกําหนดคาตัวเลข หรือ การใช้งานคำสั่งเทียมต่างๆ จะยังคงมีรูปแบบเหมือนกันไม่เปลี่ยนแปลง ซึ่งจัดเป็นข้อดี คือ จะได้ไม่ต้องไป คอยจดจําขอกําหนดและรูปแบบของการเขียน Source Code สําหรับโปรแกรมแอสแซมเบอรหลายๆชุดใหสับ สนวุนวาย

สําหรับโปรแกรม Cross32 ชุดนี้ไดรับการพัฒนาและปรับปรุงความสามารถอยางตอเนื่องเรื่อยมาจน ถึงรุ่นปัจจุบันคือ รุ่น4 หรือ Version4.0 ซึ่งมีความอ่อนตัวในการใช้งานพอสมควร สามารถใช้งานได้กับระบบปฏิ บัตการของ DOS และ Windows และยังสามารถใช้งานได้ทั้งการ Assembler แบบ Command Line เพียงอย่าง เดียว คือ ใช้สำหรับทำหน้าที่สั่งแปลโปรแกรม Source Code คำสั่งภาษา Assembly ของไมโครคอนโทรลเลอร์ ในรูปแบบของ Text File ที่เขียนไวแลว หรือจะใชงานในรูปแบบของโปรแกรม IDE คือ ใชเขียน Source Code ภายใต้โปรแกรม Text Editor ของ Cross32 เอง พร้อมกับสั่งแปลโปรแกรมที่กำลังเขียนอยู่นั้นได้ทันที โดยไม่ว่า จะใช้งานในรูปแบบใดก็จะยังคงได้ Output File จากการแปลเป็นรหัสคำสั่ง (Opcode) ซึ่งมีลักษณะเป็นตัวเลข ู้ฐานสิบหก หรือ "Hex File" มาตรฐานตามข้อกำหนดของบริษัท Intel ซึ่งนิยมเรียกว่า "Intel Hex Format"(HEX) ซึ่งแบบฟอร์มในการเขียน Source Code ภาษา Assembly สำหรับใช้งานกับโปรแกรม Cross32 V4.0 นั้น รูป แบบโดยรวมแลวจะเหมือนกับแบบฟอรมในการเขียนโปรแกรมภาษา Assembly ตามหลักสากลที่กลาวผานมา แล้วในข้างต้น แต่มีข้อกำหนดเพิ่มเติมบางประการในการเขียนโปรแกรมที่ควรทราบดังต่อไปนี้คือ

**Line Format** คือขอกําหนดสําหรับการเขียนโปรแกรมในแตละบรรทัด ซึ่งควรจะเขียนโปรแกรมใหแต ้ ละบรรทัดมีคำสั่งเพียงคำสั่งเดียวเท่านั้น โดยถ้าต้องการเขียน Source Code ภายใต้โปรแกรม Text Editor ของ Cross32 เองนั้น ในแตละไฟลสามารถเขียนโปรแกรมใหมีความยาวสูงสุดไดจํานวน 65,535 บรรทัด โดยในแต ละบรรทัดจะเขียนข้อความได้มากสุด 255 ตัวอักษร และในแต่ละบรรทัดของโปรแกรมก็จะต้องแบ่ง Field ของ โปรแกรมออกเปน 4 สวน หลักๆ ดังตอไปนี้

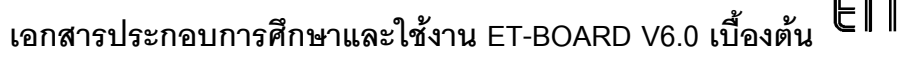

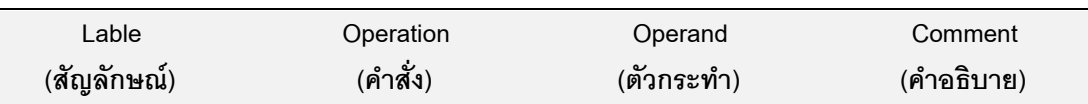

ซึ่งในการเขียนโปรแกรมนั้น บางบรรทัดอาจมีครบทั้ง 4 Field บางบรรทัดอาจมีเพียง Field เดียว ก็ได ไม่แน่นอน ขึ้นอยู่กับลักษณะและรูปแบบของคำสั่งที่นำมาใช้เขียนในโปรแกรมเป็นหลัก

**LABEL(ชอสื่ ัญลักษณ)** ในสวนนี้จะมีหรือไมมีก็ได แตถามีจะตองอยูใน Column แรกทางซาย และตัวอักขระตัวแรกของ LABEL นี้ควรต้องชิดขอบซ้ายของหน้ากระดาษเสมอ สำหรับชื่อของ LABEL นั้น สามารถตั้งได้ตามความต้องการ โดยใช้ตัวอักษรพิมพ์เล็กหรือใหญ่ก็ได้ ซึ่งจะมีความหมายเหมือนกัน ซึ่งอักขระ ที่จะสามารถนํามาใชตั้งเปน ชื่อ LABEL นั้นตัวอักษรแรกตองขึ้นตนดวย A-Z หรือ a-z หรือ "\_" หรือ "." หรือ "?" เทานั้น โดยตัวอักษรและสัญลักษณเหลานี้สามารถนํามาใชตั้งเปนชื่อไดทั้งหมด โดยความยาวของชื่อ LABEL ้นั้นสามารถตั้งได้สงสดไม่เกิน 15 ตัวอักษร และ ต้องไม่ตั้งชื่อของ LABEL ให้ตรงกับชื่อคำสั่งหรือรีจิสเตอร์ของ CPU ดวย และชื่อของ LABEL ตองเรียงติดกันหามเวนวรรค โดยชื่อ LABEL นั้นตองปดทายดวยเครื่องหมายโค ลอน (:) ที่ท้ายชื่อด้วยเสมอ แต่โปรแกรมจะไม่ถือเอา เครื่องหมายโคลอน(:) นี้เป็นส่วนของชื่อด้วย แต่ต้องใส่ กำกับไว้ เพื่อบ่งบอกให้โปรแกรม Assembler ทราบว่า ชื่อนั้นคือ LABEL ตัวอย่างเช่น

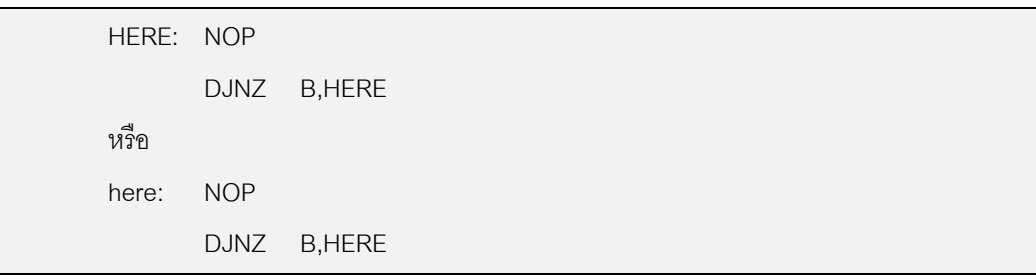

ซึ่งในการเขียนโปรแกรมภาษา Assembly สวนมากนั้นจะนิยมกําหนด ชื่อ LABEL ไวเฉพาะใน ตำแหน่งของโปรแกรมที่ต้องการจะกระโดดไปทำงานหรืออ้างอิงถึงโดยคำสั่งอื่นๆหรืออาจเป็นตำแหน่ง เริ่มต้น ของโปรแกรมย่อยต่างๆ ที่ต้องเรียกใช้ เพราะจะทำให้ง่ายต่อการจดจำและสื่อความหมายได้มากกว่าวิธีการที่ใช้ การกําหนดคาตําแหนง Address เปนแบบตัวเลขโดยตรง และประการสําคัญเมื่อมีการแทรก หรือตัดทอนคําสั่ง ตางๆในสวนหนึ่งสวนใดของโปรแกรมแลวก็ยังสามารถที่จะนําโปรแกรมนั้นไปทําการแปลใหมไดอีกครั้งหนึ่ง ซึ่ง โปรแกรม Assembler ก็จะสามารถทำการคำนวณหาค่าของตำแหน่ง Address ใหม่ที่ถูกต้องให้ได้ทันที

**OPERATION(คาสํ ั่ง)** ในสวนนี้จะตองมีอยูในทุกบรรทัดที่เปนโปรแกรมซึ่งใน Field นี้จะใชเขียน คําสั่งภาษา Assembly ของ CPU (Mnemonic Code) เชน MOV INC ADD SUBB เปนตน โดยคําสั่งที่เขียน ขึ้นนั้นในส่วนที่เป็น Mnemonic เดียวกัน จะต้องเขียนให้ติดกันด้วยห้ามเว้นวรรค ถ้าหากมีการเว้นช่องว่าง โปรแกรมจะถือวาสวนที่อยูดานหลังชองวางของคําสั่ง (Mnemonic) นั้น เปนคาของตัวกระทํา (Operand) ซึ่งจะ ทําใหเกิดความผิดพลาดขึ้นไดในการแปลโปรแกรม

# **เอกสารประกอบการศึกษาและใชงาน ET-BOARD V6.0 เบื้องตน**

**OPERAND(ตวกระท ั ํา)** ใน Field นี้อาจมีหรือไมมีก็ไดขึ้นอยูกับรูปแบบของคําสั่ง (Mnemonic ) ที่ นํามาใชเขียนโปรแกรมใน Field ของ Operation ซึ่งในสวน Field ของ Operand นี้จะเปนตัวบงบอกใหทราบถึง หน้าที่การกระทำของคำสั่ง(Mnemonic)ว่าจะให้ข้อมูลหรือตัวกระทำ(Operand) ใดมากระทำกัน ในคำสั่งบ้าง ี ซึ่งบางคำสั่ง เช่น RTS(Return From Subroutine) ก็จะไม่จำเป็นต้องมีค่าของ Operand เข้ามาเกี่ยวข้องในคำ ู้ สั่ง แต่บางคำสั่งอาจมีตัวกระทำ Operand ในคำสั่ง 1 ตัว หรือมากกว่า ก็ได้ ถ้ามี Operand มากกว่า 1 ตัว จะ แบงแยกแตละ Operand ดวยเครื่องหมายคอมมา (,) ตัวอยางเชน

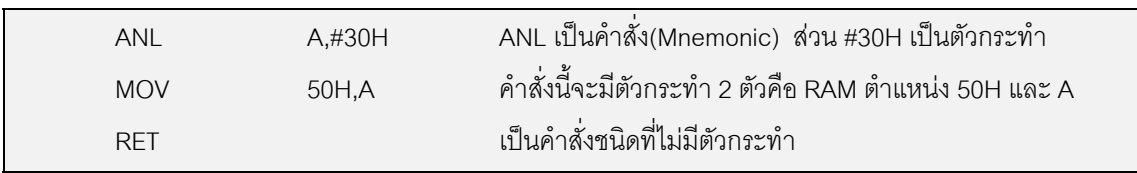

**COMMENT(คาอธ ํ ิบาย)** ในสวนนี้จะมีหรือไมมีก็ไดไมมีผลตอการทํางานของโปรแกรมที่เขียนขึ้น แต่อย่างใดและโปรแกรม Assembler จะไม่นำส่วนคำอธิบาย หรือ Comment นี้ มาเกี่ยวข้องกับการแปล โปรแกรมดวย ซึ่งสวนคําอธิบายนี้จะนิยมเขียนกํากับไวในโปรแกรมเพื่อใชเปนคําอธิบายความหมายกันลืม เพื่อ ้ ประโยชน์ในการกลับมาแก้ไขโปรแกรมเดิมที่เขียนไว้นานแล้วจะได้สามารถเข้าใจได้โดยง่าย โดยคำคธิบายนี้จะ ี สามารถเขียนได้ยาวเท่าได้ก็ได้ไม่จำกัด เพียงแต่มีข้อแม้ว่า ถ้าเขียน Comment นี้อยู่ใน บรรทัดเดียวกับคำสั่ง จะต้องเขียนใน Column สุดท้ายหลังจากจบรูปแบบของคำสั่งที่เขียนขึ้นแล้ว

โดยก่อนเริ่มต้นเขียนส่วน Comment นี้ต้องใส่เครื่องหมายเซมิโคลอน (;) นำหน้าไว้ด้วยเสมอ และ หามไมใหใส Comment ไวหนาคําสั่ง เพราะโปรแกรม Cross32 จะถือวาขอความที่อยูตามหลังเครื่องหมายเซมิ โคลอน (;) เปน Comment ทั้งหมดและจะไมนําขอความในบรรทัดนั้นมาแปลอีก

### **การกาหนดค ํ าตัวเลขในโปรแกรม (Integer Constant)**

่ ในการกำหนดค่าตัวเลขให้กับโปรแกรมนั้น สามารถกำหนดค่าของตัวเลขที่จะใช้ในโปรแกรม ได้หลาย รูปแบบ ไมวาจะเปนเลขฐานสองฐานแปด ฐานสิบ หรือฐานสิบหกโดยสรุปไดดังนี้คือ

**การใชสัญลักษณนําหนาตัวเลข** การใชสัญญลักษณนําหนาระบบตัวเลขเพื่อใชบงบอกถึง ความแตกตางของคาตัวเลขที่ตองการ ไมวาจะเปนเลขฐานแปด เลขฐานสิบ หรือ เลขฐานสิบหก ซึ่งมีขอกําหนด ดังนี้

- ถ้าค่าของตัวเลขขึ้นต้นด้วยเลขศูนย์จะหมายถึงเลขฐานแปด ซึ่งค่าตัวเลขที่ตามหลังจากศูนย์จะ ตองมีคาอยูระหวาง 0-7 เทานั้น
- **■** ถ้าค่าของตัวเลขขึ้นต้นด้วยเลขศูนย์และตัวอักษร 'x' (0x) จะหมายถึงเลขฐานสิบหก ซึ่งสามารถ ตามดวยตัวเลข 0-9 และตัวอักษร A-F เชน 0x12,0xAB
- $\blacksquare$  ถ้าค่าของตัวเลขขึ้นต้นด้วยเครื่องหมายดอลล่าร์ (\$) จะหมายถึงเลขฐานสิบหก ซึ่งค่าที่ใช้เขียน ตามหลังเครื่องหมาย \$ สามารถเปนไดทั้งเลข 0-9 และตัวอักษร A-F ก็ไดเชน \$1234 หรือ \$FC00
- $\blacksquare$  ถ้าค่าของตัวเลขนำหน้าด้วยค่าตัวเลขระหว่าง 1-9 จะหมายถึงเลขฐานสิบ เช่น 100,1234

**ข้อควรระวัง** ห้ามเขียนค่าตัวเลขฐานสิบโดยใส่เลขศูนย์นำหน้า เนื่องจากโปรแกรม Cross32 จะถือว่า เป็นค่าของเลขฐานแปด ซึ่งจะทำให้ได้ค่าที่ผิดไปจากความต้องการ เช่น 0255 จะไม่เท่ากับ 255

**การใช้สัญลักษณ์ปิดท้ายตัวเลข** การใช้สัญลักษณ์ตามหลังระบบตัวเลขเพื่อใช้บ่งบอกถึงความ แตกต่างของค่าตัวเลขที่ต้องการก็เป็นอีกวิธีหนึ่งที่สามารถนำมาใช้ได้ ไม่ว่าจะเป็นเลขฐานสอง เลขฐานแปด เลข ฐานสิบ หรือ เลขฐานสิบหก ซึ่งมีข้อกำหนดดังนี้

- ใชตัวอักษร 'B' ตามหลังคาตัวเลขฐานสอง ซึ่งคาของตัวเลขจะประกอบดวยตัวเลขเพียง 2 จํานวน คือ 0 และ 1 เทานั้น เชน 10001011B
- $\blacksquare$  ใช้ตัวอักษร 'O' หรือ 'Q' ตามหลังค่าตัวเลขฐานแปด ซึ่งค่าของตัวเลขที่ใช้นำหน้าตัวอักษร 'O' หรือ 'Q' นี้ตองมีคาไมเกิน 8 คือมีคาอยูระหวาง 0-7 เทานั้น
- ใช้ตัวอักษร 'D' ตามหลังค่าตัวเลขฐานสิบ ซึ่งค่าของตัวเลขที่ใช้นำหน้าตัวอักษร 'D' นี้ต้องมีค่าเป็น ตัวเลขระหวาง 0-9 เทานั้น
- ใช้ตัวอักษร 'H' ตามหลังค่าตัวเลขฐานสิบหก ซึ่งค่าที่ใช้นำหน้าตัวอักษร 'H' นี้เป็นได้ทั้งค่าของตัว เลขระหวาง 0-9 และตัวอักษร A-F และในกรณีที่คาของตัวเลขฐานสิบหกเริ่มตนดวยคาที่ไมใชตัว เลข คือ A-F จะต้องใช้เลขศูนย์นำหน้าด้วย เช่น 1234H หรือ 0FFH เป็นต้น

**การใช้ค่าสัญลักษณ์ของตัวอักษร** ในการกำหนดค่าของสัญลักษณ์ตัวอักษรนั้นจะต้อง ึกำหนดไว้ภายในเครื่องหมายฟันค่ (") โดยค่าของตัวอักษรอาจเป็นตัวเดียวหรือหลายตัวก็ได้ เช่น "A","B","C","D" หรือ "Hello" ซึ่งเมื่อมีการกําหนดคาในลักษณะแบบนี้โปรแกรม Cross32 จะแปลคาออกมา เปนคารหัส ASCII ของตัวอักษรนั้นๆแทน เชน "A" จะมีคา 41H หรือ 65 นั่นเอง สําหรับเครื่องหมาย (") ไม สามารถกําหนดคาดวยวิธีนี้ได แตสามารถหลีกเลี่ยงไปใชวิธีอื่นแทนไดโดยการกําหนดเปนคาของรหัส ASCII ของเครื่องหมายแทน คือ 22H

**ิการกำหนดค่าทางคณิตศาสตร์และลอจิก** ในการกำหนดค่าที่เป็นเครื่องหมายทาง คณิตศาสตรและการกระทําทางลอจิกนั้น จะแบงออกเปน 2 สวนดวยกัน คือ การกระทําทางคณิตศาสตรจะเปน ตัวเลขขนาด 32 บิต แบบคิดเครื่องหมาย ส่วนการกระทำทางด้านลอจิกจะเป็นลักษณะจริงหรือเท็จ อย่างใด อยางหนึ่งเทานั้น และเพื่อใหงายตอการเขาใจจะใช X และ Y เปนตัวแปรสําหรับแสดงการทํางานของการกระทํา ทางคณิตศาสตร์และลอจิกดังต่อไปนี้

- **\$** ใชแทนคาโปรแกรม Counter (PC) ณ ตําแหนงนั้นๆเชน BRA \$ หมายถึงใหกระโดดอยูกับที่
- **{ }** หมายถึงใหกระทําในสวนวงเล็บกอน เชน 4\*("A"+26) จะนําคา "A" บวกกับ 26 แลวจึงนามาคูณกับ 4
- **!Y** ใหตรวจสอบคาตัวเลข Logic ทั้งหมดเปน "0" ถาจริงคา Y จะถูกเซ็ตเปน "1"
- **~Y** กระทํา ONE'S Complement กับ Y

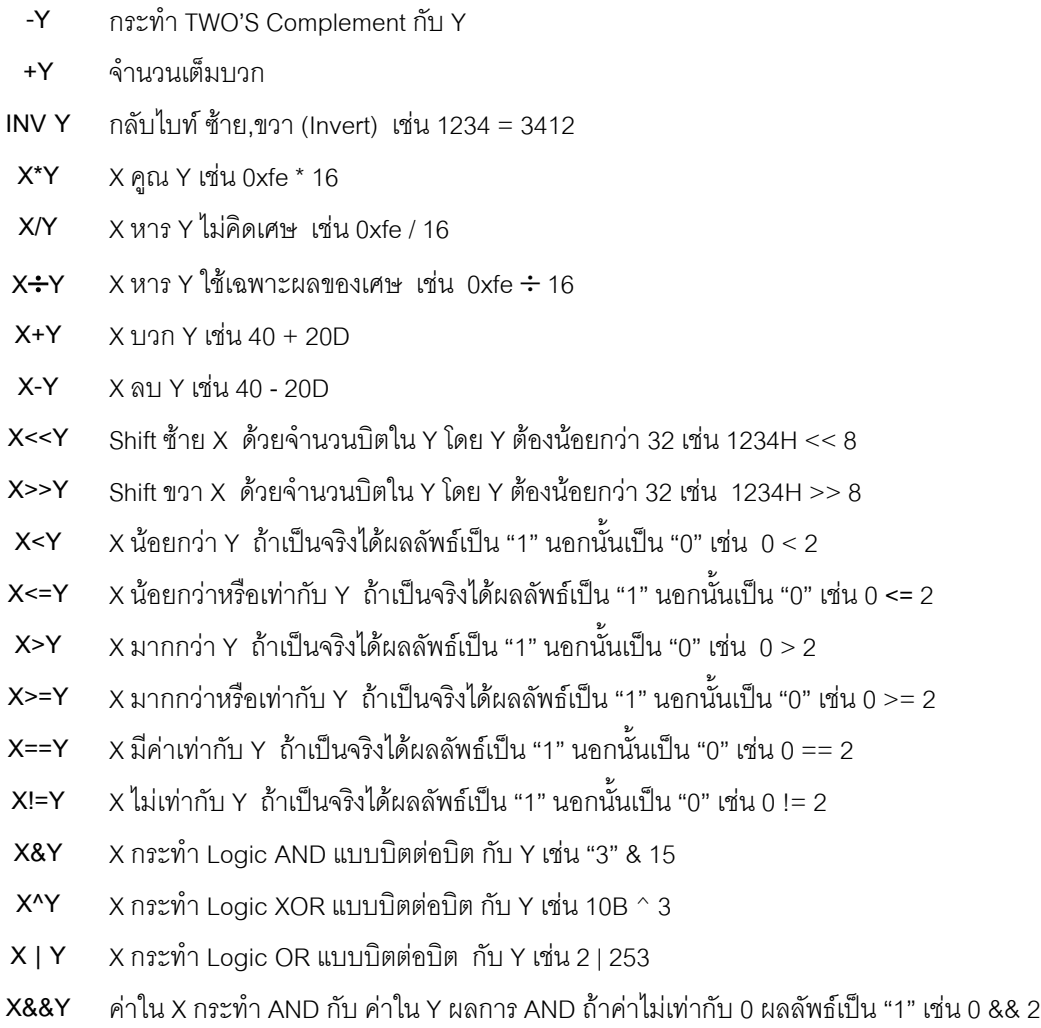

**X||Y** คาใน X กระทํา OR กับ คาใน Y ผลการ OR ถาคาไมเทากับ 0 ผลลัพธเปน "1" เชน 0 || 2

### **คาสํ ั่งเทียมในโปรแกรม Cross32 V4.0**

ในการเขียนโปรแกรมภาษา Assembly นั้นจะมีความยุงยากกวาโปรแกรมภาษาสูงอื่นๆพอสมควร โดยเฉพาะอย่างยิ่ง เมื่อต้องมีการใช้พื้นที่ของหน่วยความจำสำหรับเก็บข้อมูลชั่วคราวไว้ก่อน เมื่อต้องการ เรียก ข้อมูลออกมาใช้จะเป็นการยุ่งยากอย่างมาก ว่าตำแหน่ง Address ใดถูกจัดสรรหน่วยความจำไว้สำหรับ เก็บค่า ้ ของอะไรบ้าง และยังอาจเกิดความสับสนเรียกใช้ผิดตำแหน่งได้ ทำให้เกิดความผิดพลาดขึ้นได้ง่าย ด้วยเหตุนี้ โปรแกรมที่ทําหนาที่เปนตัว Assembler ตางๆ จึงมีการคิดคนสรางคําสั่งอีกกลุมหนึ่งขึ้นมาใหม เพื่ออํานวย ความสะดวกใหกับผูเขียนโปรแกรม โดยกลุมคําสั่งดังกลาวนี้นิยมเรียกกันทั่วไปวา "คําสั่งเทียม" ซึ่งคําสั่งเทียม นี้ จะไมใชคําสั่งสําหรับสั่งงาน CPU แตจะถูกนํามาใชเพื่อบงบอกใหโปรแกรม Assembler ไดทราบถึงสิ่งที่จะ กําหนดขึ้น เพื่อนําไปใชในการแปลโปรแกรมเทานั้น ซึ่งคําสั่งเทียมของ Cross32 นั้นมีอยูมากมาย แตในที่นี้จะ ขอกล่าวถึงเฉพาะในส่วนของคำสั่งเทียมที่มีความจำเป็นและใช้งานกันบ่อยให้ทราบพอสังเขปดังต่อไปนี้

**ORG (Origin)** เปนคําสั่งเทียม ใชระบุคาตําแหนง Address เพื่อบงบอกใหโปรแกรม Assembler ี่ได้รับรู้ว่า สัญลักษณ์หรือคำสั่ง ที่เขียนต่อจากคำสั่ง ORG นั้นจะมีค่าตำแหน่ง Address เริ่มต้นตามค่า ที่ กําหนดไวจากคําสั่ง ORG นี้และคา Address นั้นจะตอเนื่องกันไปเรื่อยๆ เชน

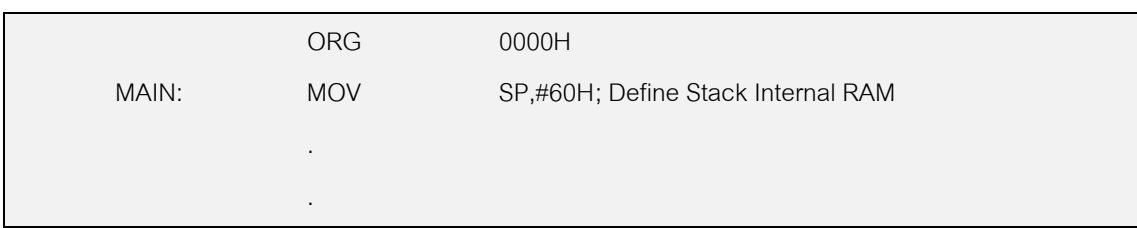

**EQU (Equate)** เปนคําสั่งเทียมใชสําหรับกําหนดคาใหกับ ตัวแปรสัญลักษณ(Symbol) ที่กําหนด ี่ไว้หน้าคำสั่ง EQU โดยโปรแกรม Assembler จะถือเอาค่า ของตัวแปรสัญลักษณ์ นั้นๆ ให้มีค่าตามที่ กำหนดไว้ หลังคำสั่ง EQU ตลอดไปในการแปลคำสั่ง ดังนั้นทุกๆครั้งที่มีการอ้างถึง ตัวแปรสัญลักษณ์ ตัวนั้นๆเมื่อใด ก็จะมี ้ ความหมายเหมือนกับการอ้างถึงค่าที่กำหนดให้ทุกประการ ตัวอย่างเช่น

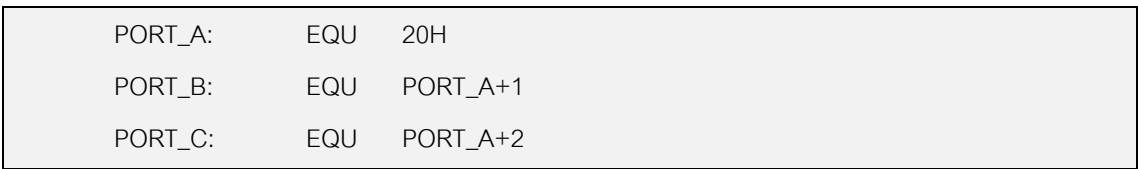

จากตัวอย่างการใช้คำสั่ง EQU ที่ผ่านมานั้น ในทุกๆตำแหน่งของโปรแกรมที่มีการอ้างถึง PORTA ก็จะ ู้มีความหมายเหมือนกับอ้างถึงค่า 20H เสมอ ส่วนค่าของ PORT\_B และ PORT\_C ก็จะมีค่าเป็น 21H และ 22H ตามลําดับ ถามีการเปลี่ยนแปลงคาของ PORT\_A เปนคาอื่นก็จะสงผลให PORT\_B และ PORT\_C ถูกเปลี่ยน แปลงคาตามไปดวย เราสามารถใชคําสั่ง EQU กําหนดคาใหกับ Symbol Name หนึ่งๆไดเพียงครั้งเดียว เทานั้น ในโปรแกรม ซึ่งลักษณะของคําสั่ง EQU จะเหมือนกับการกําหนดคา Constant ในภาษาสูงนั่นเอง

**DFB(Define Byte)** เปนคําสั่งเทียมใชสําหรับกําหนดคาของขอมูลคาคงที่ขนาด 8 บิต(Byte) ไวใน โปรแกรม โดยคําสั่งนี้จะถูกนํามาใชประโยชนในการกําหนด ตาราง TABLE ตางๆ ที่จะนํามาใชใน โปรแกรมโดย จํานวนขอมูลแตละคาจะถูกแบงแยกออกจากกันดวยเครื่องหมายคอมมา (,) ตัวอยางเชน

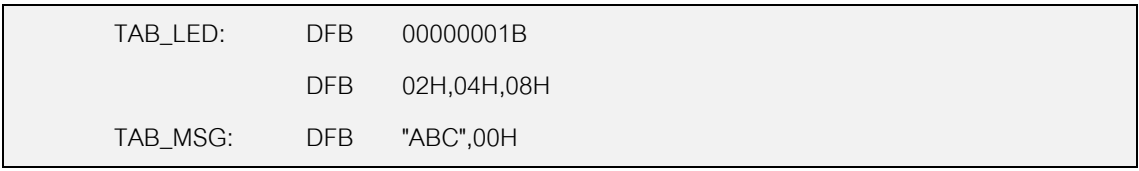

จากตัวอยางที่ผานมาเมื่อสั่งใหโปรแกรม Assembler แปลโปรแกรมแลว ที่ตําแหนง Address ของ TAB\_LED จะมีค่าคงที่อย่ 4 ไบท์ คือ 01H,02H,04H และ 08H เรียงต่อเนื่องกันไป ส่วน TAB\_MSG จะได้ค่า เปนรหัส ASCII ของตัวอักษร ABC เรียงกันไป คือ 41H,42H,43H และปดทายดวย 00H

**DWL(Define Word : LSB First)** เปนคําสั่งเทียมใชสําหรับ สั่งกําหนดขอมูลคาคงที่ ขนาด 16 ้บิต(Word) โดยต้องกำหนด ค่าของ Byteต่ำก่อนแล้วตามด้วย Byte สูง และแบ่งแยกข้อมูลแต่ละ Word ด้วย เครื่องหมาย คอมมา(,)

**DFS (Define Storage)** เปนคําสั่งเทียมใชสําหรับสงวน หรือ จองพื้นที่ของหนวยความจําไวเทา กับ จำนวนที่ระบไว้หลังคำสั่ง DFS เช่น

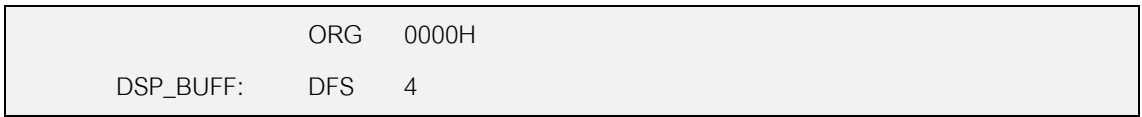

จะเป็นการบอกให้โปรแกรม Assembler ได้ทราบว่า Symbol ชื่อ DSP\_BUFF นั้น ถูกกำหนดให้ มี ขนาดของหนวยความจํา 4ไบทโดยมีตําแหนง 0000H-0003H ซึ่งถามีการอางถึง Symbol นี้ในโปรแกรม ก็จะมี ความหมายเหมือนกับการอางถึงคาตําแหนง Address 0000H-0003H ดวย โดยถาใชการอางแบบ 8 บิต เมื่อ ต้องการใช้ตำแหน่งที่ 2 ของ Symbol อาจใช้รูปแบบเป็น DSP\_BUFF+1 แทนก็ได้ ซึ่งจะเป็นประโยชน์ มากใน การเขียนโปรแกรมเพราะสามารถสื่อความหมายถึงหน้าที่ของหน่วยความจำได้ดีกว่าการอ้างเป็นค่า ตัวเลข และ ยังง่ายต่อการเปลี่ยนแปลงแก้ไขตำแหน่ง Address ในหน่วยความจำด้วย

**END** เปนคําสั่งเทียมสําหรับบอกให Assembler ทราบวาสวนของโปรแกรมทั้งหมดสิ้นสุดลงกอน หนาตําแหนงของคําสั่ง END นี้ซึ่งตองมีคําสั่งนี้ไวทายของโปรแกรมเสมอ และหากเขียนโปรแกรมตอหลัง จาก คําสั่ง END นี้แลว Assembler จะไมแปลสวนที่ตอจาก END นี้ใหเลย

**HOF (HEXADECIMAL Output Format)** ใชสําหรับกําหนดรูปแบบของ Output File โดย กําหนดได 3 ลักษณะ คือ Binary Output ,Intel Hex Output ,Motorola Hex Output ดังนี้ Binary File ประกอบดวย BIN8 BIN16 BIN32 เปน Output File แบบ Binary 8,16 และ 32 บิต Intel Hex File ประกอบดวย INT8 และ INT16 เปน Output File แบบ Intel Hex ขนาด 8บิต และ 16 ้ บิต ตามลำดับ ซึ่งเมื่อใช้กับ Z80 ต้องกำหนดเป็น INT8 เสมอ เนื่องจาก Z80 เป็น CPU ขนาด 8 บิต Motorola Hex File ประกอบดวย MOT8 ,MOT16 และ MOT32 เปน Output File แบบ Motorola

Hex ขนาด 8บิต 16 บิต และ 32 บิต ตามลําดับ

### **ตวกระท ั ําทางคณิตศาสตรและลอจิก**

สําหรับคาตัวเลขตางๆในการเขียนโปรแกรมเราสามารถกําหนดเปน เลขฐานสอง(Binary) ฐานแปด (Octal) ฐานสิบ(Decimal) และ ฐานสิบหก(Hexadecimal) โดยกำหนดตัวอักษร B,O,D และ H ต่อท้ายตัวเลข ตามลำดับ เช่น

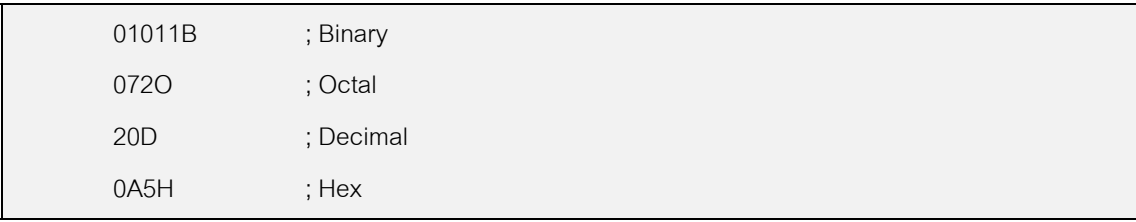

้ สำหรับวิธีการเรียกใช้งาน โปรแกรม Complier Cross32 V4.0 เพื่อให้ทำหน้าที่แปลโปรแกรมภาษา Assembly ที่เขียนไวแลวใหเปน File แบบ "Intel HEX Format" (HEX) มีรูปแบบดังนี้

Files ที่ใช Run ชื่อ C32D4CL.EXE Files Table สําหรับ CPU MCS51 ชื่อ 8051.TBL Files Table สําหรับ CPU Z80 ชื่อ Z80.TBL

## **ขอก ําหนดในการใชงาน**

เมื่อจะเริ่มเขียนโปรแกรม 2 บรรทัดแรกของโปรแกรมต้องกำหนดคำสั่งเทียบเบอร์ CPU และชนิดของ Output File ให้กับโปรแกรมเสียก่อนเนื่องจากโปรแกรม Cross32 V4.0 สามารถใช้งานกับ CPU ได้มากมาย หลายเบอร์และสร้าง Output File ได้หลาย Format สำหรับในกรณีที่ใช้กับ CPU ตระกูล MCS51 หรือ Z80 ให้ กําหนดดังนี้คือ

กรณี MCS51

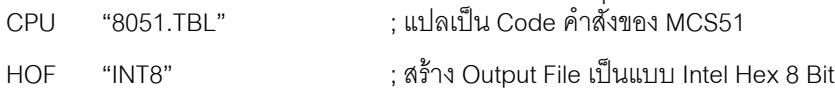

กรณี Z80

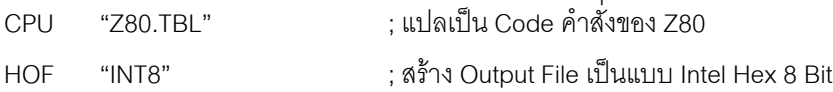

ี สำหรับวิธีการสั่ง Complier สามารถทำได้โดยมีรูปแบบดังนี้คือ

**C32D4CL FILENAME.ASM -Option FILENAME.OUT**

เมื่อ

**C32D4CL เป็น File Run ของ Cross32 V4.0** 

**FILENAME.ASM** เปนชื่อ File ตนฉบับ ภาษา Assembly ที่ตองการนํามาแปล

**Option**เปน ขอกําหนดวาตองการ Output File เปนแบบใด โดยกําหนดได 3 แบบคือ

-H หมายถึงให้ทำการแปลเป็น Output File แบบ HEX โดยรูปแบบของ Hex จะขึ้นอยู่กับข้อกำหนดใน โปรแกรมที่เขียนขึ้นที่กําหนดไวใน HOF

-L หมายถึง ให้ทำการแปลเป็น Output File แบบ Listing เพื่อตรวจสอบ Code และตำแหน่ง Address ตางๆของคําสั่งในโปรแกรม

-E หมายถึงให้สร้าง Output File เป็นแบบ Error Report โดยจะแสดงการ Error ต่างๆเป็น File ไว้00

**FILENAME.OUT** หมายถึง ชื่อ Output File ที่ตองการใหสรางขึ้น โดยสามารถกําหนดเปนอะไรก็ได ู แต่อย่างไรก็ตามการตั้งชื่อควรกำหนดให้เป็นมาตรฐานโดยการตั้งชื่อให้เหมือนกับ FILENAME.ASM แล้ว เปลี่ยนเฉพาะนามสกุลตามชนิดของ Output File เชน

ถ้ากำหนด Option -H ควรกำหนดเป็น FILENAME.HEX

ถากําหนด Option -L ควรกําหนดเปน FILENAME.LST

ถ้ากำหนด Option -E ควรกำหนดเป็น FILENAME.ERR

#### **ตัวอยางเชน**

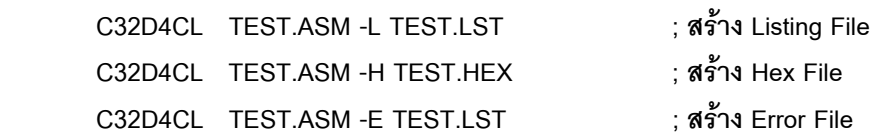

ขอใหพึงระลึกไวเสมอวา คําสั่งเทียม นี้เปนคําสั่งเพิ่มเติมที่โปรแกรม Assembler สรางขึ้นมาเพื่อ อํานวยความสะดวกใหกับผูเขียนโปรแกรม ซึ่งรูปแบบของคําสั่งเทียมตางๆเหลานี้ โปรแกรม Assembler แตละ โปรแกรมอาจมีมากน้อยไม่เท่ากัน และรูปแบบในการใช้งานคำสั่งเทียมต่างๆ ก็จะไม่เหมือนกันด้วย ขึ้นอยู่กับข้อ กําหนด ของโปรแกรม Assembler ที่จะนํามาใชในการแปลคําสั่งโปรแกรม ดังนั้นในการที่จะ เขียนโปรแกรมแต ้ละครั้ง ควรศึกษาถึงรูปแบบและข้อกำหนดของคำสั่งเทียมต่างๆให้เข้าใจเสียก่อน เพื่อที่จะได้เขียนโปรแกรมให้ ถูกต้องตามรูปแบบและข้อกำหนดที่โปรแกรม Assembler นั้นๆ กำหนดไว้ ตัวอย่างเช่น เมื่อเขียนโปรแกรมตาม ข้อกำหนดของโปรแกรม Cross32 V4.0 แล้วนำโปรแกรม นั้นไปให้โปรแกรม Assembler ตัวอื่นทำการแปลให้ ี แล้ว อาจเกิดการ Error ขึ้นเป็นจำนวนมาก เนื่องจากรูปแบบและข้อกำหนดต่างๆของโปรแกรมทั้งสองตัวนี้จะไม่ เหมือนกัน

## **ตวอย ั างโปรแกรมภาษาแอสแซมบลี้ของ MCS51**

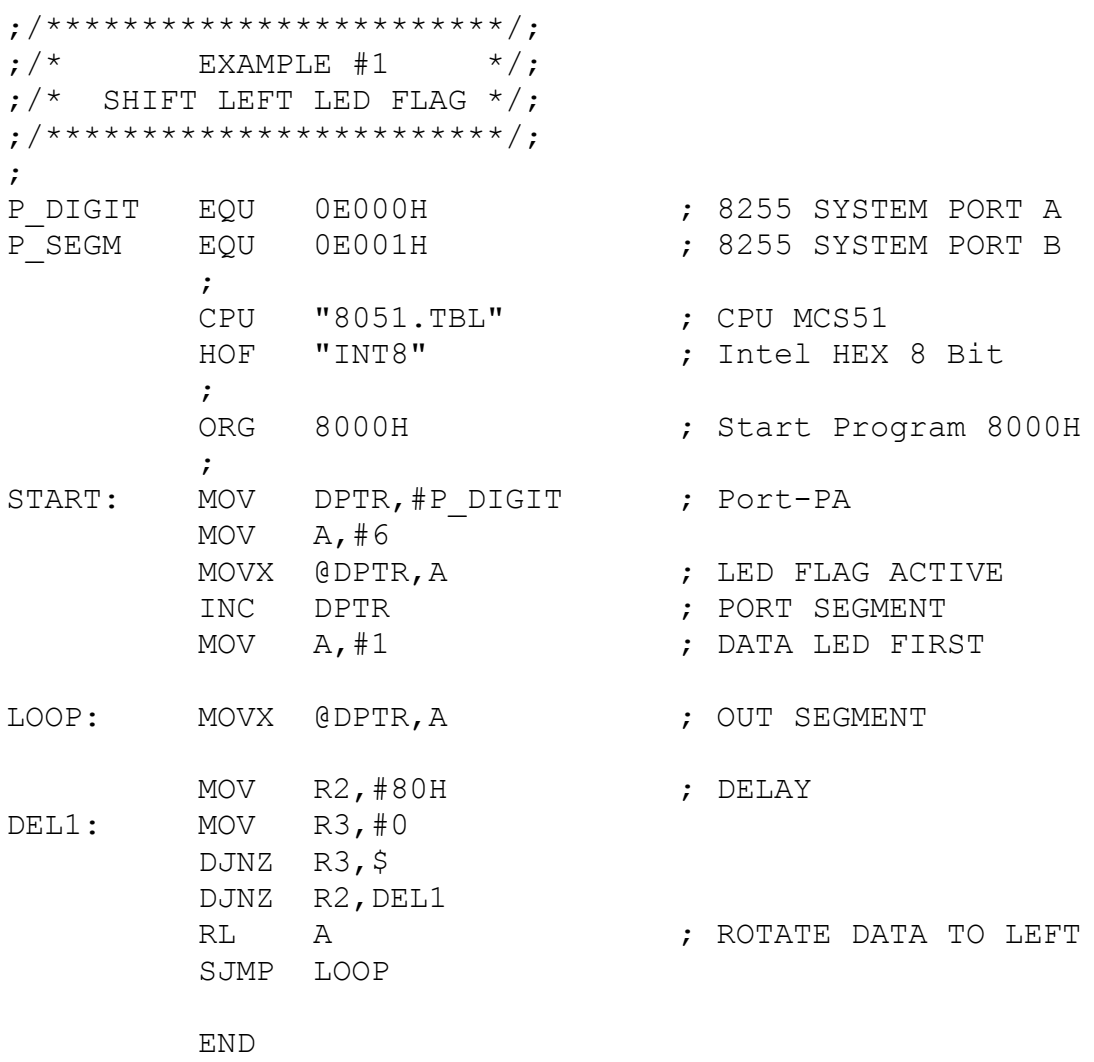

**ตวอย ั างโปรแกรมภาษาแอสแซมบลี้ของ Z80**

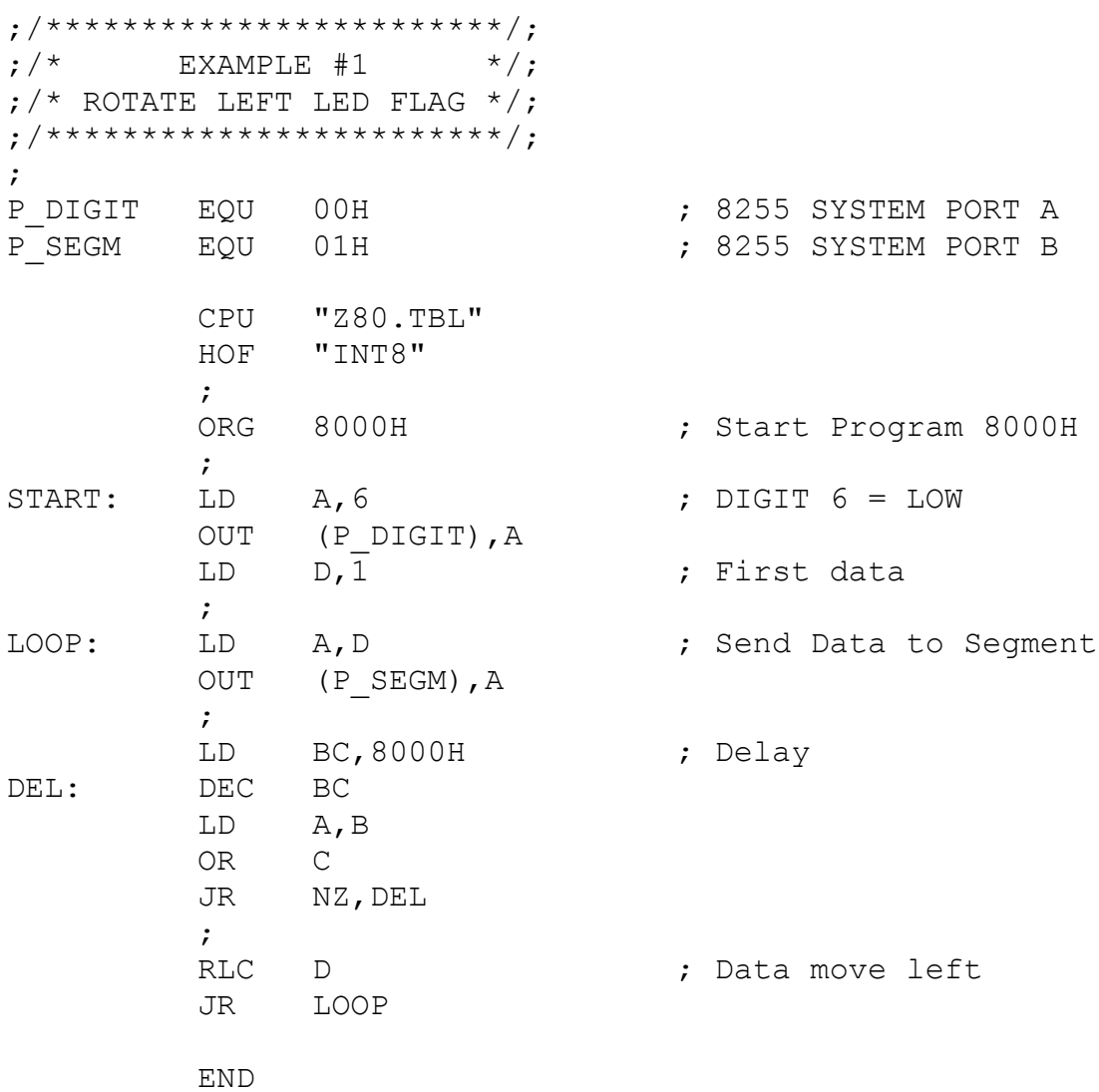